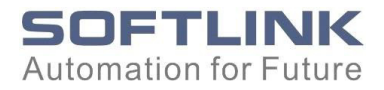

# SOFTLINK 300

## 315-2DP Спецификация ЦПУ

Справочное руководство

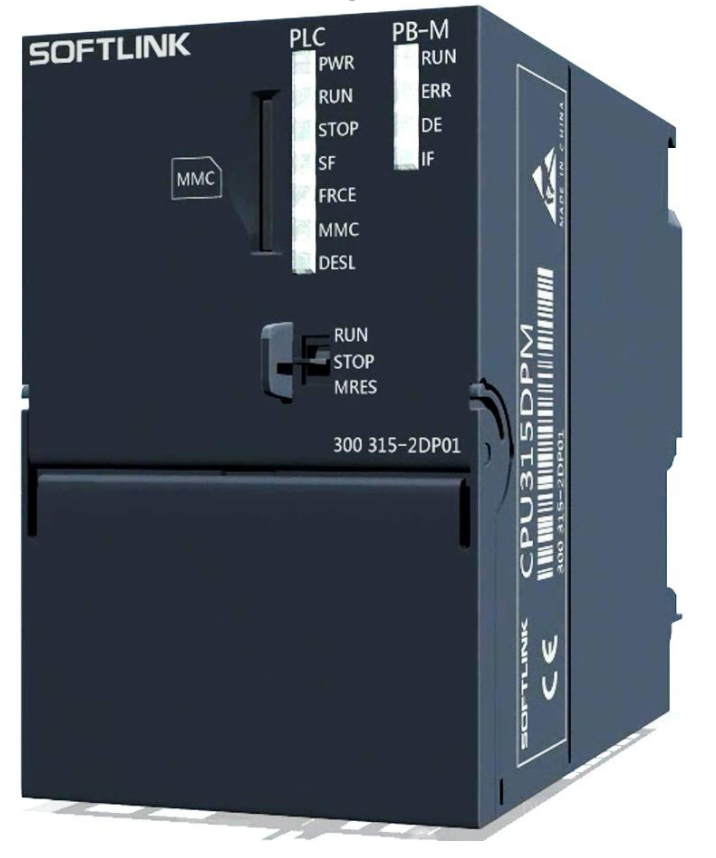

Это руководство является частью пакета документации с номером заказа. **300 315-2DP01**

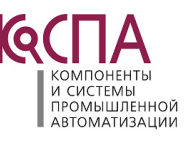

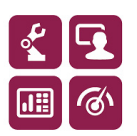

315-2DP Спецификация ЦПУ  $\left[\bigcirc\right]$   $\left[\bigcirc\right]$   $\left[\bigcirc\right]$   $\left[\bigcirc\right]$   $\left[\circ\right]$   $\left[\circ\right]$   $\left[\circ\right]$   $\left[\circ\right]$   $\left[\circ\right]$   $\left[\circ\right]$   $\left[\circ\right]$   $\left[\circ\right]$   $\left[\left(\left[\text{max}\right]$   $\left[\text{max}\right]$   $\left[\text{max}\right]$   $\left[\text{max}\right]$   $\left[\text{max}\right]$   $\left[\text{max}\$ Тел./Факс: +7 (495) 660-28-22 E-mail: cospa.office@cospa.ru Website: www.cospa.ru

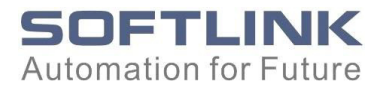

## <span id="page-1-0"></span>Предисловие

### Цель руководства

Это руководство дает вам краткий обзор ЦП SOFTLINK 300 в S7-300. Вы можете найти информацию о том, как работать с системой, о ее функциях и технических характеристиках процессоров.

#### Необходимые знания

Для понимания данного Руководства необходимы общие знания в области технологии автоматизации. Вы также должны быть знакомы с базовым программным обеспечением STEP 7.

#### **Отказ от ответственности**

Мы проверили соответствие содержания документа аппаратному и программному обеспечению. Однако возможность отклонения не исключена, поэтому мы не гарантируем, что содержание, описанное в документе, полностью соответствует аппаратному обеспечению.

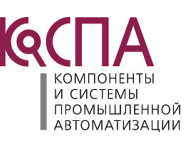

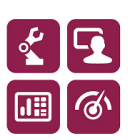

315-2DP Спецификация ЦПУ  $\blacksquare$   $\blacksquare$  Тел./Факс: +7 (495) 660-28-22 E-mail: cospa.office@cospa.ru Website: www.cospa.ru

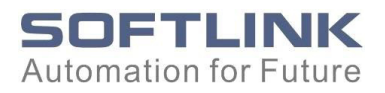

## Содержание

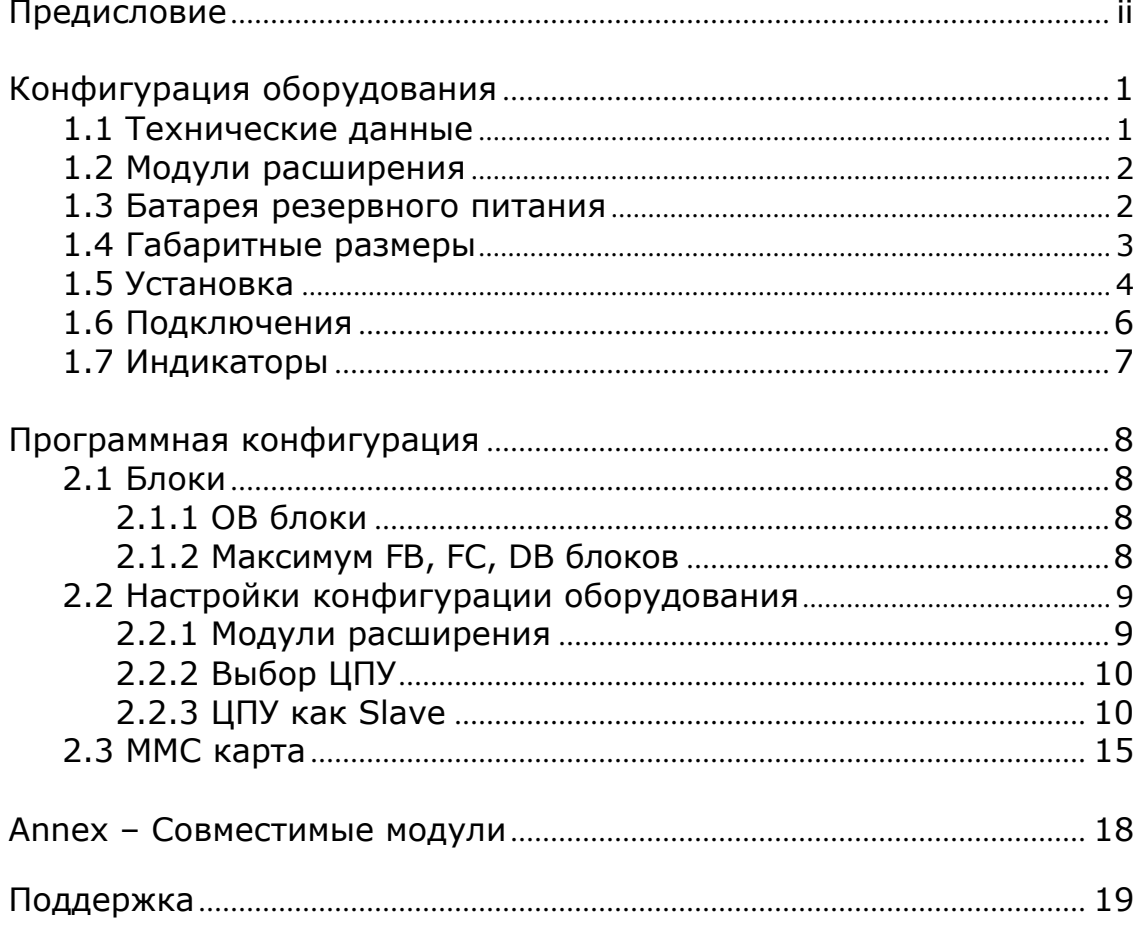

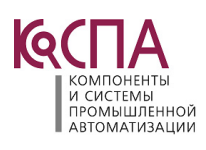

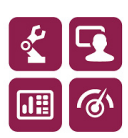

ООО «КоСПА». 111250, Москва, а/я 57 **iii** ИНН: 7715805253. КПП: 771501001 Тел./Факс: +7 (495) 660-28-22 E-mail: cospa.office@cospa.ru Website: www.cospa.ru

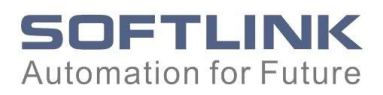

## Конфигурация оборудования

<span id="page-3-0"></span>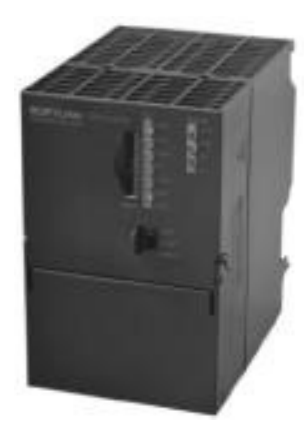

## 1.1 **Технические данные**

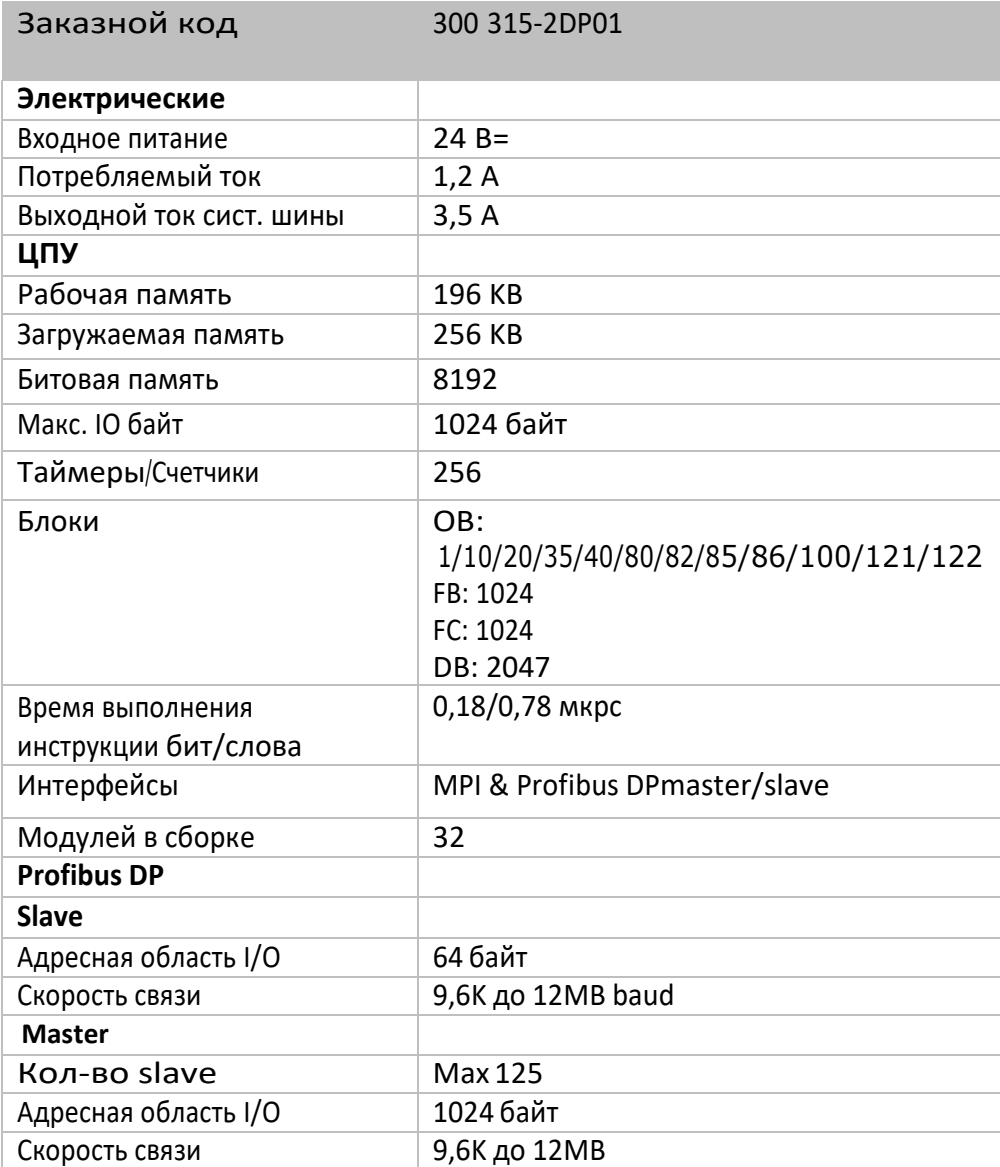

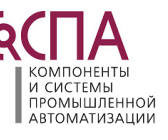

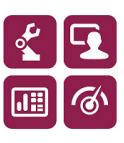

315-2DP Спецификация ЦПУ  $\left[\bigcirc \right]$   $\left[\bigcirc \right]$   $\left[\bigcirc \right]$   $\left[\bigcirc \right]$   $\left[\bigcirc \right]$   $\left[\bigcirc \right]$   $\left[\bigcirc \right]$   $\left[\bigcirc \right]$   $\left[\bigcirc \right]$   $\left[\right]$   $\left[\right]$   $\left[\right]$   $\left[\right]$   $\left[\right]$   $\left[\right]$   $\left[\right]$   $\left[\right]$   $\left[\right]$   $\left[\right]$   $\left[\right]$   $\left[\right]$  Тел./Факс: +7 (495) 660-28-22 E-mail: cospa.office@cospa.ru Website: www.cospa.ru

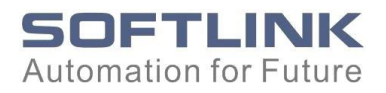

## <span id="page-4-0"></span>1.2 **Модули расширения**

ЦП поддерживают максимум 32 модуля в одной стойке. В соответствии с индивидуальными требованиями, модули могут установлены в любой последовательности от № 0 до 32.

ЦП SOFTLINK 300 совместимы с Siemens S7-300 и VIPA 300, запрограммированными в STEP® 7. Решение для работы с максимальным количеством модулей 32 можно найти в разделе 2.2 Настройки конфигурации оборудования в этом руководстве.

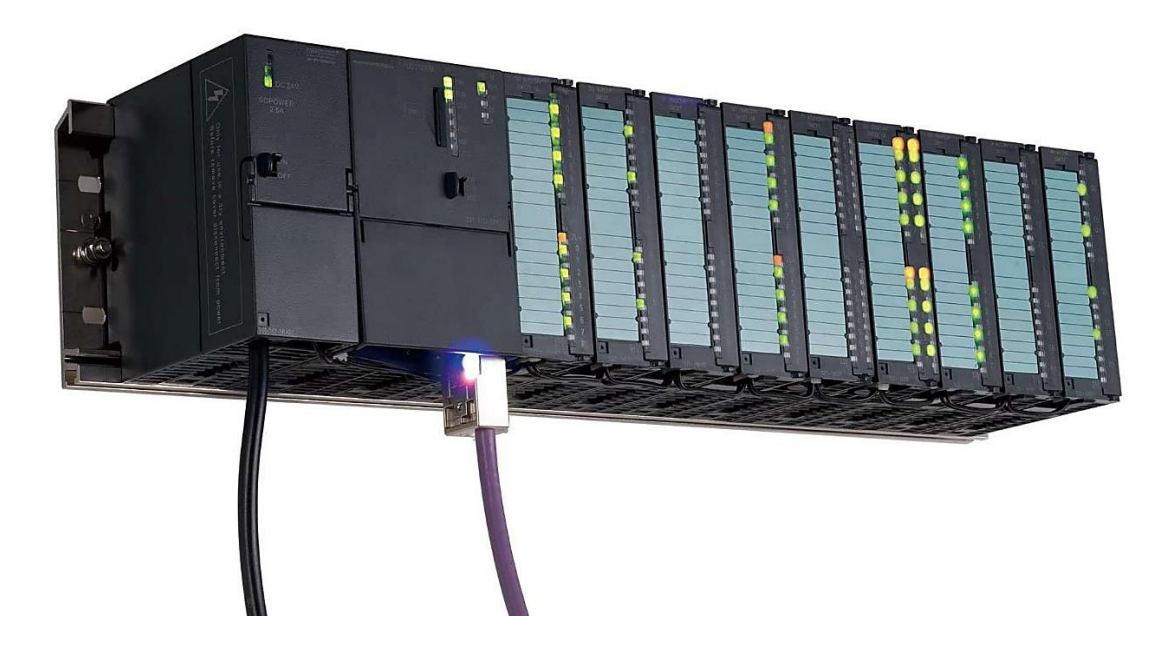

## 1.3 **Батарея резервного питания**

Встроенная резервная батарея в ЦП может реализовать программу и сохранять части данных в течение 14 дней.

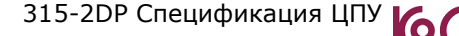

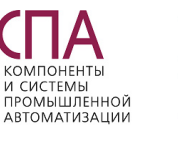

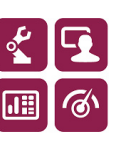

315-2DP Спецификация ЦПУ  $\left( \bigcap_{\alpha} \bigcap_{\beta} \bigcap_{\beta} \bigcap_{\beta}$  (2)  $\left( \bigcap_{\beta} \bigcap_{\beta}$ Тел./Факс: +7 (495) 660-28-22 E-mail: cospa.office@cospa.ru Website: www.cospa.ru

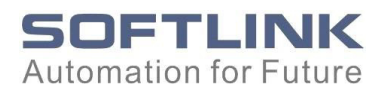

## <span id="page-5-0"></span>1.4 **Габаритные размеры**

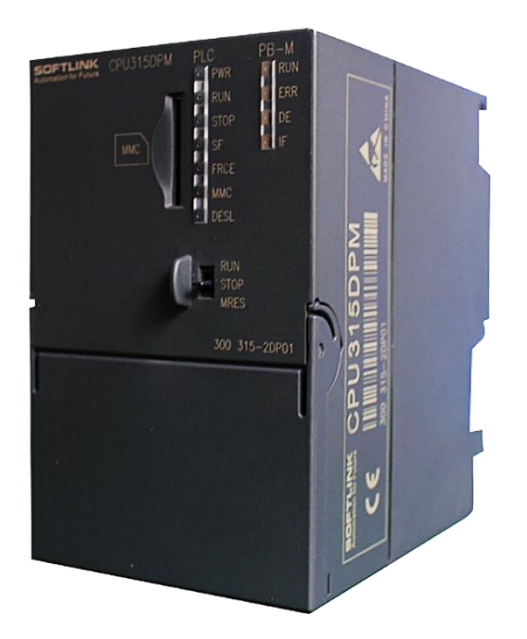

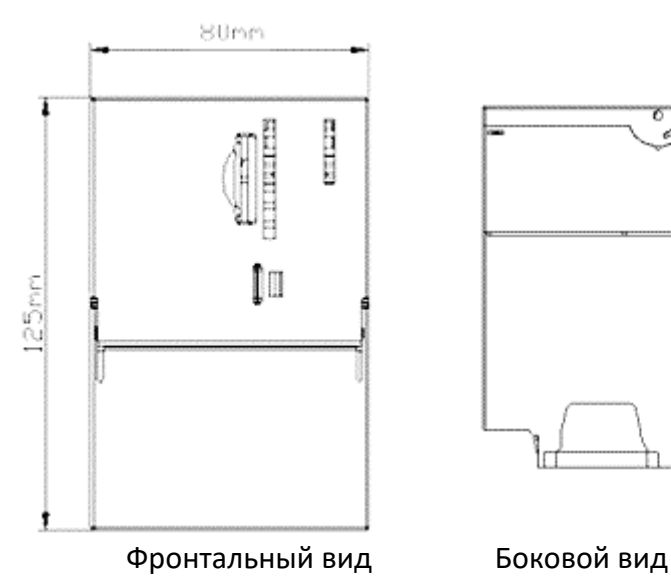

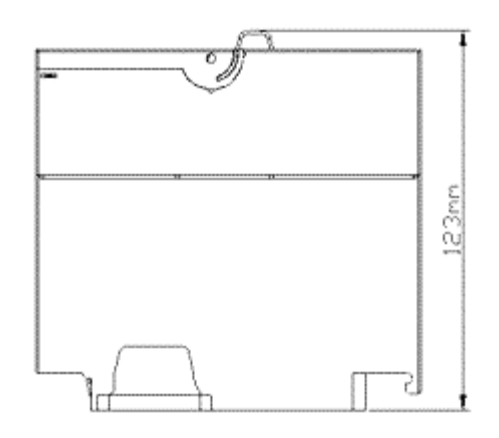

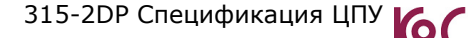

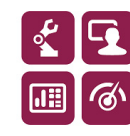

315-2DP Спецификация ЦПУ  $\left[\bigcirc \right]$   $\left[\bigcirc \right]$   $\left[\bigcirc \right]$   $\left[\bigcirc \right]$   $\left[\bigcirc \right]$   $\left[\bigcirc \right]$   $\left[\circ \right]$   $\left[\circ \right]$   $\left[\right]$   $\left[\right]$   $\left[\right]$   $\left[\right]$   $\left[\right]$   $\left[\right]$   $\left[\right]$   $\left[\right]$   $\left[\right]$   $\left[\right]$   $\left[\right]$   $\left[\right]$   $\left[\right]$   $\left[\right]$ Тел./Факс: +7 (495) 660-28-22 E-mail: cospa.office@cospa.ru Website: www.cospa.ru

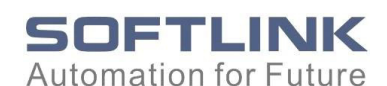

**1.5 Установка**

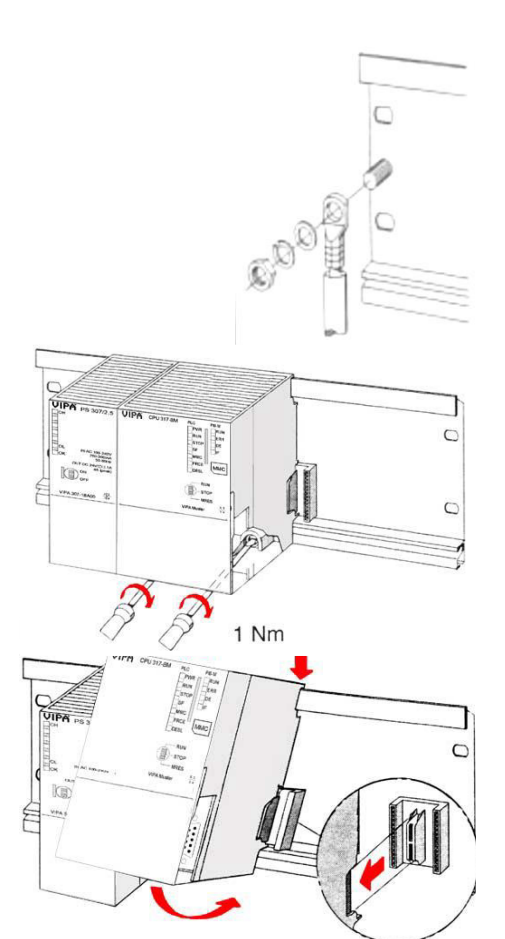

- Прикрутите профильную рейку к панели (размер шурупов: M6), чтобы оставалось как минимум 65 мм свободного пространства над профильной рейкой и 40 мм под ней.
- Если панель представляет собой заземленна, обратите внимание на соединение с низким импедансом между профильной рейкой и панелью.
- Соедините профильную рейку с защитным проводом заземления. Для этого есть болт с резьбой М6.
- Минимальное сечение кабеля до защитного заземляющего провода должно составлять 10 мм2.
- Прикрепите блок питания к профильной рейке и потяните его влево к заземляющему болту профильной рейки.
- Закрепите блок питания с помощью винтов.
- Возьмите шинный соединитель и защелкните его на ЦПУ сзади, как показано на рисунке.
- Прикрепите ЦПУ к профильной рейке справа от блока питания и потяните его к блоку питания.
- Нажмите на ЦПУ вниз и закрепите его, как показано на рисунке.
- Повторите эту процедуру с периферийными модулями, нажав на шинный соединитель объединительной платы, прикрепите модуль прямо к уже закрепленным модулям, защелкните его вниз и соедините с шинным соединителем объединительной платы последнего модуля и закрепите его болтами.

#### **Внимание!**

- **Перед монтажом или капитальным ремонтом системы 300 необходимо отключить источники питания от напряжения (вынуть вилку или вынуть предохранитель)!**
- **Установка и модификация только должным образом обученным персоналом!**

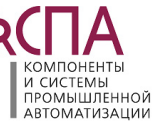

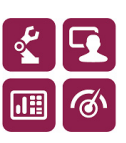

315-2DP Спецификация ЦПУ  $\overline{10}$   $\overline{11}$   $\overline{4}$   $\overline{5}$   $\overline{4}$   $\overline{11}$   $\overline{21}$   $\overline{31}$   $\overline{4}$   $\overline{5}$   $\overline{7}$   $\overline{11}$   $\overline{21}$   $\overline{5}$   $\overline{21}$   $\overline{21}$   $\overline{21}$   $\overline{21}$   $\overline{21}$   $\overline{21}$   $\over$ Тел./Факс: +7 (495) 660-28-22 E-mail: cospa.office@cospa.ru Website: www.cospa.ru

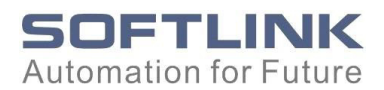

Как можно устанавливать модули:

- горизонтальная установка: рабочая температура от 0 до 60°
- вертикальная установка: рабочая температура от 0 до 40°
- 1) Горизонтальная установка, как показано ниже:

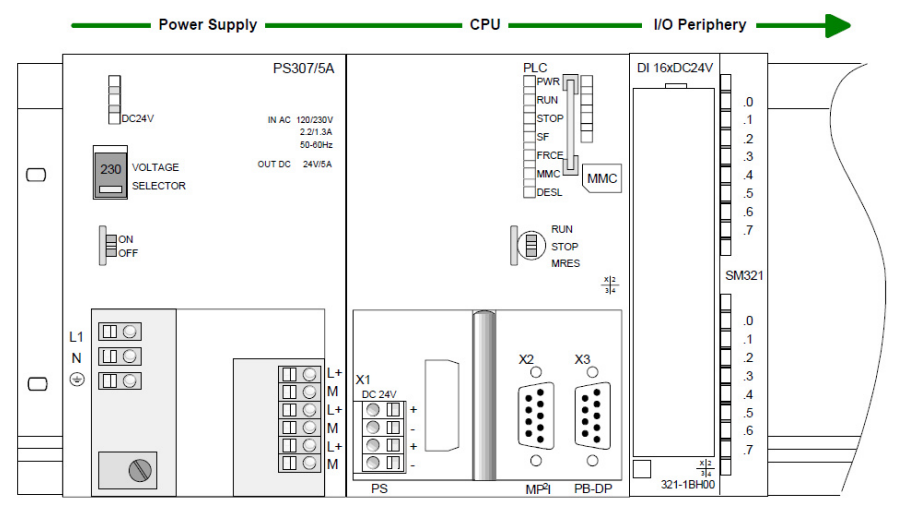

2) Вертикальная установка, как показано ниже:

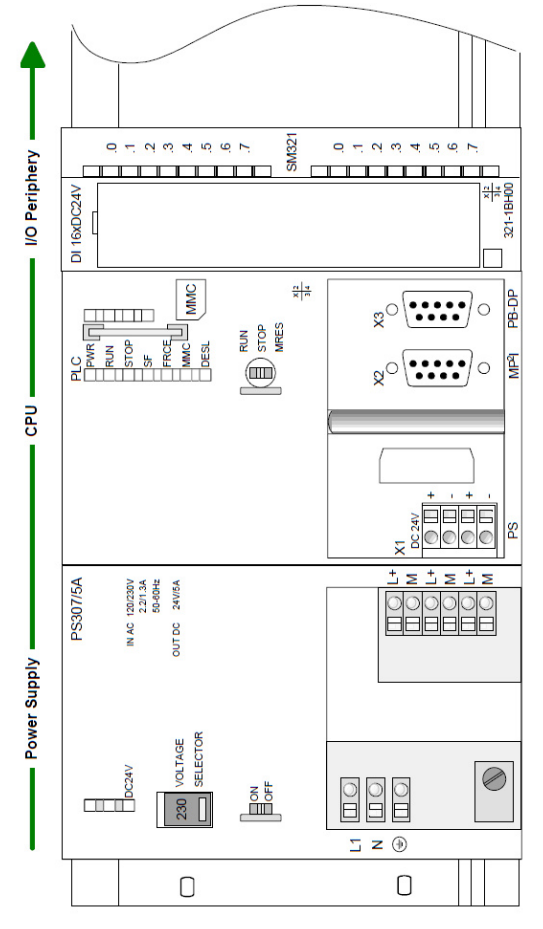

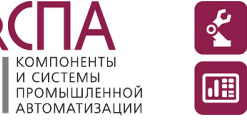

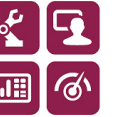

315-2DP Спецификация ЦПУ  $\left[\bigcirc\right]$   $\left[\bigcirc\right]$   $\left[\bigcirc\right]$   $\left[\bigcirc\right]$   $\left[\circ\right]$   $\left[\circ\right]$   $\left[\circ\right]$   $\left[\circ\right]$   $\left[\circ\right]$   $\left[\circ\right]$   $\left[\circ\right]$   $\left[\circ\right]$   $\left[\circ\right]$   $\left[\circ\right]$   $\left[\left(\left[\frac{1}{2}\right]\right]$   $\left[\frac{1}{2}\right]$   $\left[\frac{1}{2}\right]$   $\left[\$ Тел./Факс: +7 (495) 660-28-22 E-mail: cospa.office@cospa.ru Website: www.cospa.ru

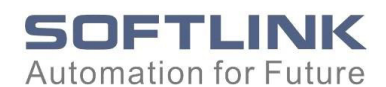

## **1.6 Подключения**

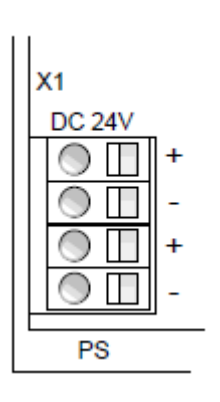

Модуль ЦПУ должен быть обеспечен постоянным напряжением 24 В= (20,4 ... 28,8 В). Для этого служит двойной разъем 24В=, который находится под крышкой. Так как разъем двойной вы можете напрямую использовать свободные клеммы для питания ближних модулей расширения.

Через блок питания подается напряжение не только на внутреннюю электронику, но и на подсоединенные модули Системы 300В через заднюю шину.

Внутренний источник питания может быть нагружен максимальным током 3,5 А.

Внутренняя электроника гальванически связана с напряжением питания. Блок питания защищен от неправильной полярности и перенапряжения.

ЦПУ включает в себя следующие сетевые разъемы:

**Profibus-DP.** Через 9-контактный интерфейс RS485 вы подключаете встроенное ведущее устройство Profibus-DP к своей сети Profibus.

Разъем RS485 имеет следующее назначение контактов:

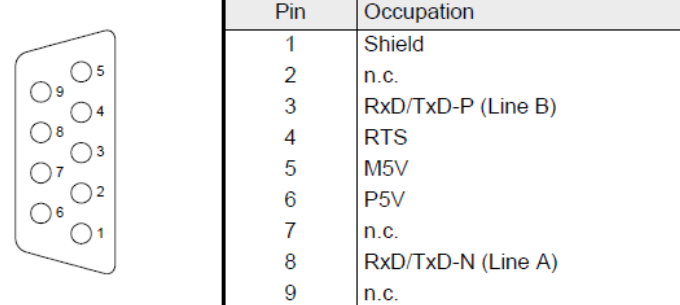

#### **Примечание!**

#### **Обязательно активируйте согласующие резисторы на концах шины!**

**MP2I** интерфейс обеспечивает обмен данными между ЦП и ПК. По шине связи вы можете передавать приложения и данные между центральными процессорами, которые подключены через MPI.

Разъем MP2I имеет следующее назначение контактов:

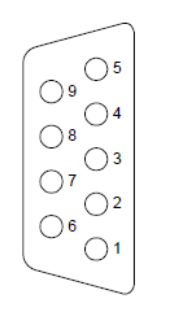

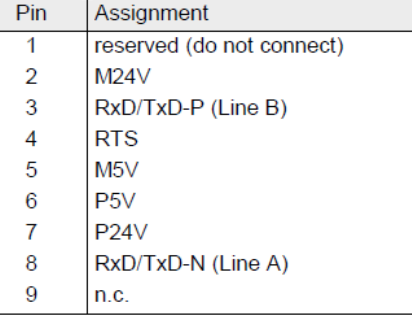

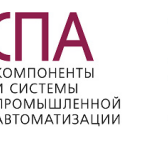

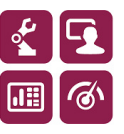

315-2DP Спецификация ЦПУ  $\left( \bigcap_{\mathcal{A}} \bigcap_{\mathcal{A}} \bigcap_{\mathcal{A}} \bigcap_{\mathcal{A}} \bigcap_{\mathcal{A} \in \mathcal{A}} \mathcal{A}$  в обо «Коспа». 111250, Москва, а/я 57 6 Тел./Факс: +7 (495) 660-28-22 E-mail: cospa.office@cospa.ru Website: www.cospa.ru

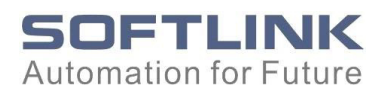

## **1.7 Индикаторы**

Для отображения состояния ЦП имеет два ряда светодиодов на передней панели, один для ЦПУ (PLC) и один для ведущего устройства Profibus-DP (PB-M).

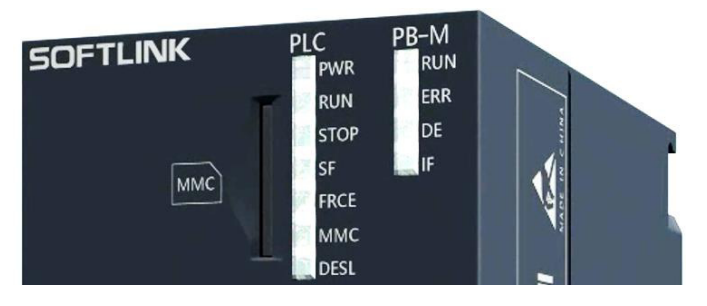

В следующих таблицах показано использование светодиодов и соответствующие цвета для ЦПУ и интерфейса Profibus DP:

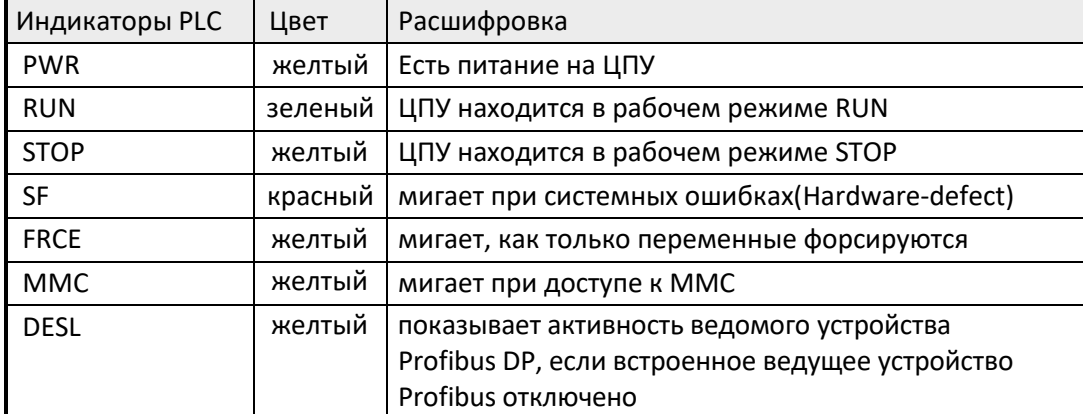

#### **Примечание!**

Все светодиоды процессорной части мигают три раза при доступе к недопустимой MMC или при извлечении MMC в процессе чтения.

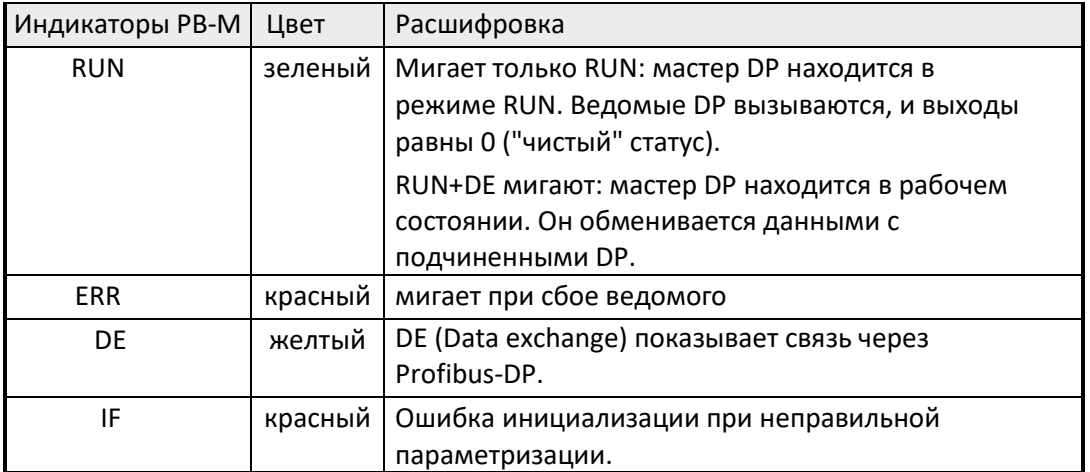

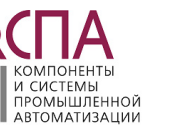

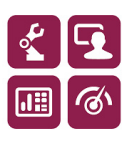

315-2DP Спецификация ЦПУ  $\left(\bigcap_{\mathcal{A}}\right)_{\mathcal{A}}$  ( $\left(\bigcap_{\mathcal{A}}\right)_{\mathcal{A}}$  )  $\left(\bigcap_{\mathcal{A}}\right)_{\mathcal{A}}$  ( $\left(\bigcap_{\mathcal{A}}\right)_{\mathcal{A}}$  )  $\left(\bigcap_{\mathcal{A}}\right)_{\mathcal{A}}$  ( $\left(\bigcap_{\mathcal{A}}\right)_{\mathcal{A}}$  )  $\left(\bigcap_{\mathcal{A}}\right)_{\mathcal{A}}$  ( $\left(\bigcap_{\mathcal{$ Тел./Факс: +7 (495) 660-28-22 E-mail: cospa.office@cospa.ru Website: www.cospa.ru

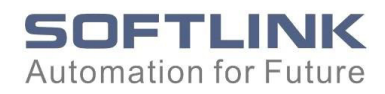

## <span id="page-10-0"></span>Программная конфигурация<br>Программы в концепции

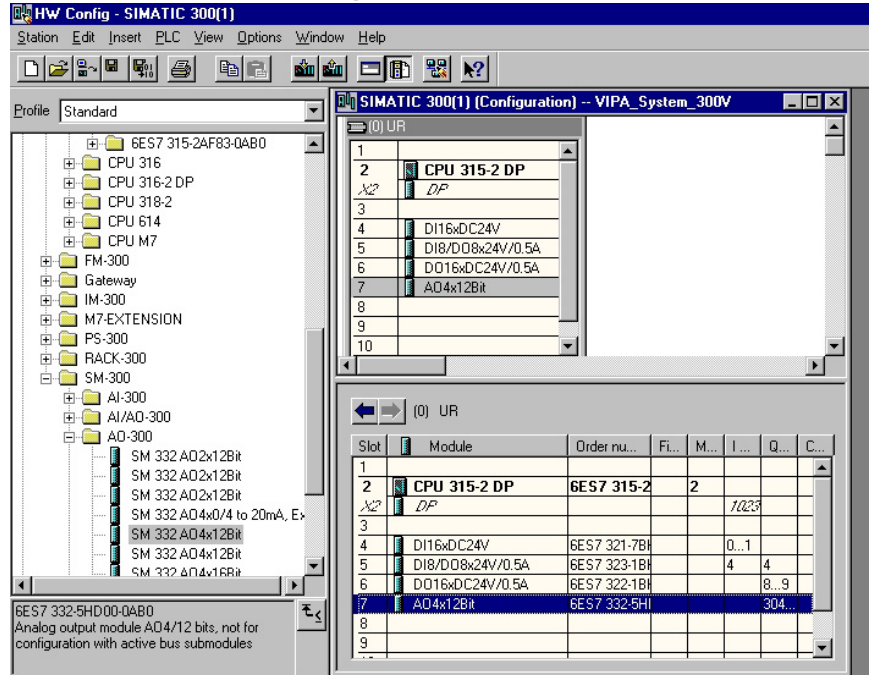

## 2.1 Блоки

## 2.1.1 OB SFB SFC Блоки

Блоки OB, поддерживаемые ЦП SOFTLINK 300, включают: ОВ 1/ 10/ 20/ 35/ 40/ 80/ 82/ 85/ 86/ 100/ 121/ 122. Поддерживаемые SFB: SFB 0/ 1/ 2/ 3/ 4/ 5/ 32/ 52/ 53/ 54. Поддерживаемые SFC: 0/ 1/ 2/ 3/ 4/ 5/ 6/ 12/ 13/ 14/ 15/ 17/ 18/ 19/ 20/ 21/ 22/ 23/ 24/ 28/ 29 30/ 31/ 32/ 33/ 34/ 36/ 37/ 38/ 39/ 40/ 41/ 42/ 43/ 44/ 46/ 47/ 49 50/ 51/ 52/ 54/ 55/ 56/ 57/ 58/ 59/ 64/ 65/ 66/ 67/ 68/ 69/ 81

## 2.1.2 Максимум FB, FC, DB блоков

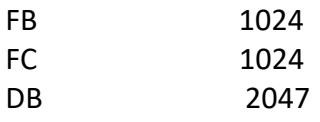

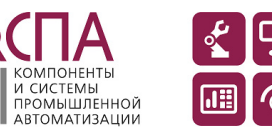

KOMPOHEHTH

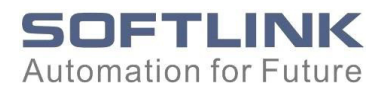

#### <span id="page-11-0"></span>2.2 Настройки конфигурации оборудования

#### 2.2.1Модули расширения

Поскольку ЦПУ может реализовать максимум 32 модуля в одной стойке без необходимости использования IM360, IM361 или IM365, настройки аппаратной конфигурации (HWC) в STEP® 7 отличаются от ЦП Siemens.

ЦПУ расширяют модули посредством виртуального расширения. Конкретный метод:

Когда количество модулей расширения превышает 8, мы можем добавить модули через IM360 или IM361 при программировании. Соответствующие числа для добавления указаны ниже.

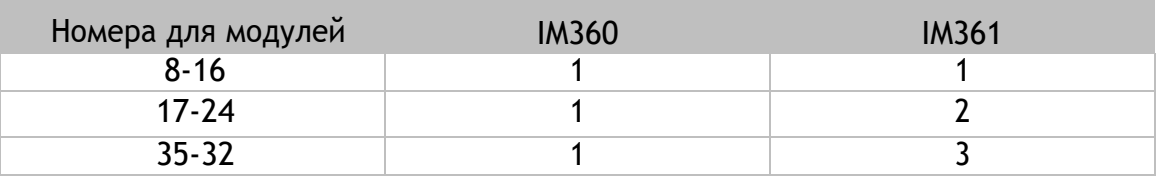

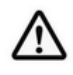

## **Уведомление.**

**Если пространство ограничено, процессоры поддерживают расширение через IM360, IM361 и IM365.**

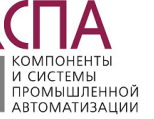

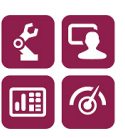

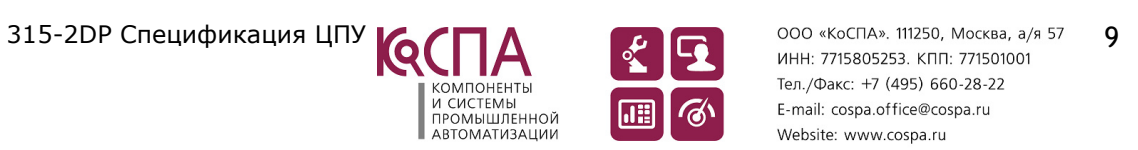

<span id="page-12-0"></span>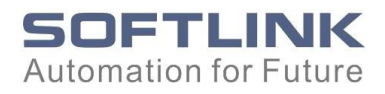

## 2.2.2 Выбор процессора

В настройках конфигурации оборудования в STEP® 7 выбор для ЦПУ SOFTLINK будет следующим: **6ES7-315-2AF03-0AB0 V1.2**

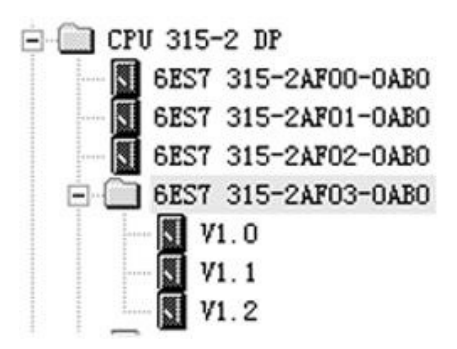

## 2.2.3 ЦПУ как Slave

<span id="page-12-1"></span>Файлы GSD потребуются для установки, когда ЦП используется в качестве ведомого. После установки файлов GSD будут найдены соответствующие значки устройств, как показано ниже.

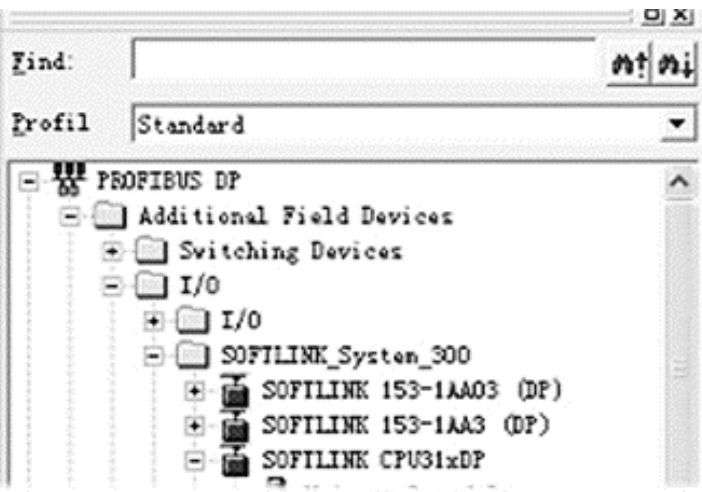

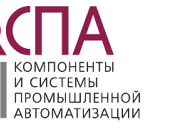

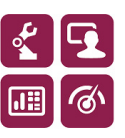

315-2DP Спецификация ЦПУ  $\left[\bigcirc\right]$   $\left[\bigcirc\right]$   $\left[\bigcirc\right]$   $\left[\bigcirc\right]$   $\left[\bigcirc\right]$   $\left[\bigcirc\right]$   $\left[\bigcirc\right]$   $\left[\bigcirc\right]$   $\left[\bigcirc\right]$   $\left[\bigcirc\right]$   $\left[\bigcirc\right]$   $\left[\leftcirc\right]$   $\left[\leftcirc\right]$   $\left[\leftcirc\right]$   $\left[\leftcirc\right]$   $\left[\leftcirc\right]$   $\left[\leftcirc\right]$   $\left[\leftcirc\right]$ Тел./Факс: +7 (495) 660-28-22 E-mail: cospa.office@cospa.ru Website: www.cospa.ru

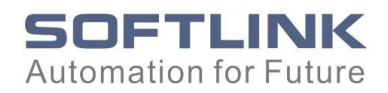

После установки файлов GSD можно приступать к настройке ведомого устройства DP. Конкретный метод показан ниже.

1. Настройте мастер DP

1) Откройте главное окно HWC, вставьте ЦП в стойку и установите свойство DP.

2) Настройте 2 сети DP с помощью «нового» элемента в интерфейсе PROFIBUS DP ParameterView.

3) Установите надлежащие скорости передачи данных для 2 цепей DP по мере необходимости (оба должны быть одинаковыми).

4) Нажмите OK, чтобы завершить настройку.

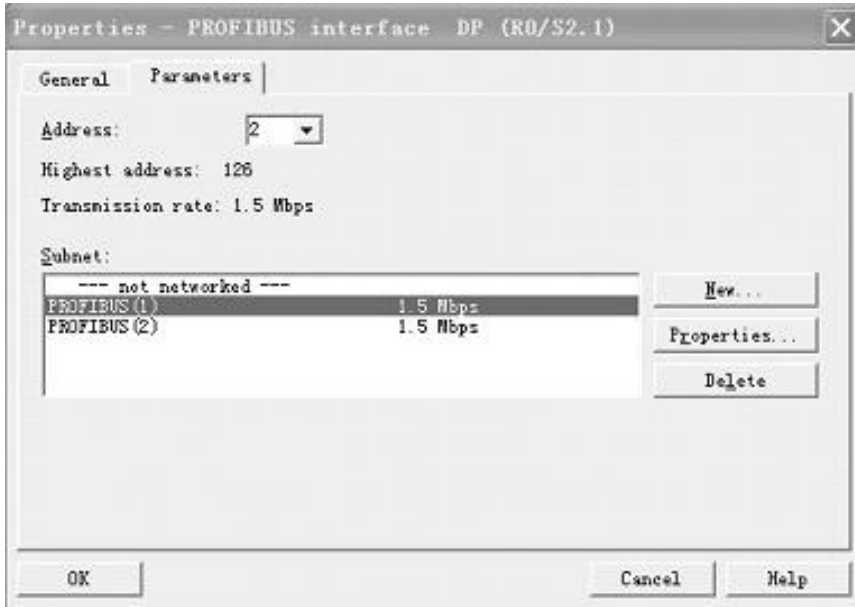

КОМПОНЕНТЫ<br>И СИСТЕМЫ<br>ПРОМЫШЛЕННОЙ<br>АВТОМАТИЗАЦИИ

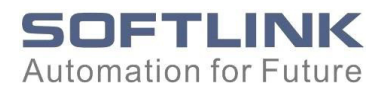

1. Настройте подчиненное устройство DP

Откройте окно ведомого HWC и выберите другую сеть, отличную от ведущей, при настройке свойств ЦП, как показано ниже.

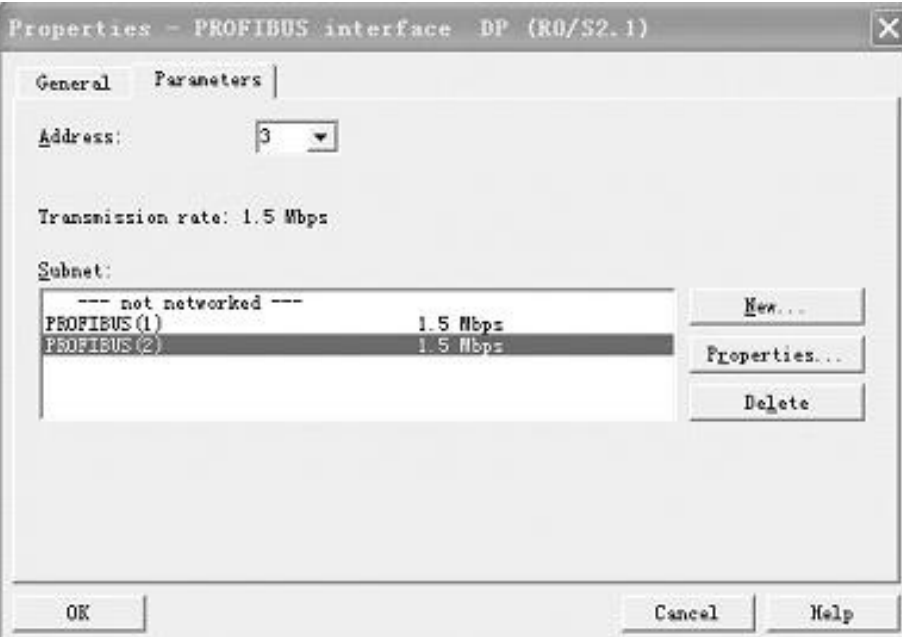

2. Вставьте ЦП в сеть DP.

Непосредственно перетащите значки устройств в сеть или дважды щелкните их. Ниже показан результат.

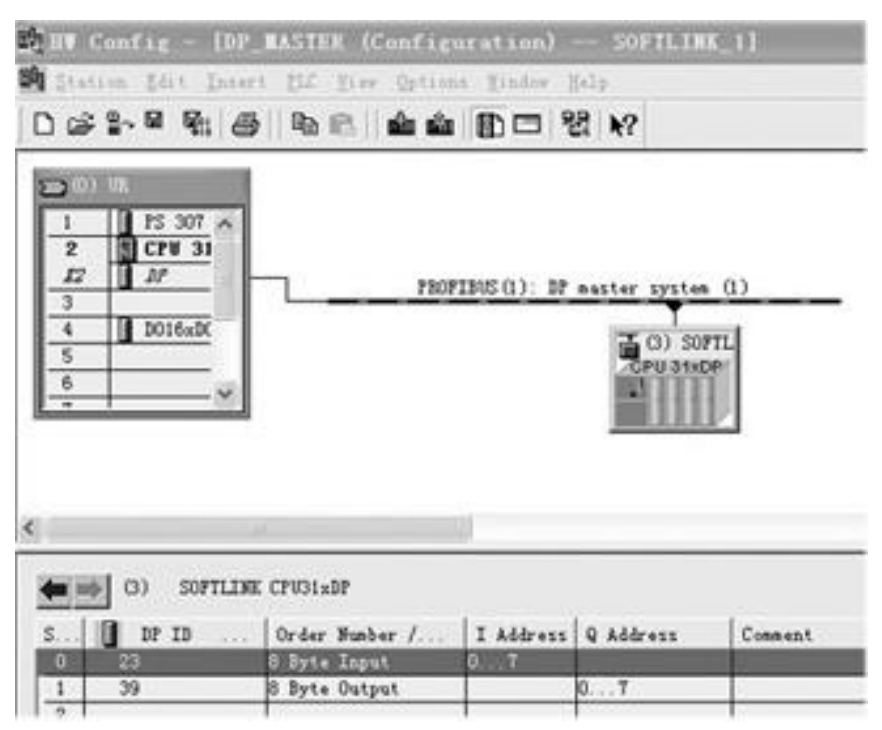

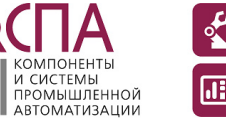

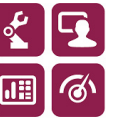

315-2DP Спецификация ЦПУ  $\left[\bigcirc\right]$   $\left[\bigcirc\right]$   $\left[\bigcirc\right]$   $\left[\bigcirc\right]$   $\left[\bigcirc\right]$   $\left[\bigcirc\right]$   $\left[\bigcirc\right]$   $\left[\bigcirc\right]$   $\left[\bigcirc\right]$   $\left[\bigcirc\right]$   $\left[\bigcirc\right]$   $\left[\leftcirc\right]$   $\left[\leftcirc\right]$   $\left[\right]$   $\left[\leftcirc\right]$   $\left[\right]$   $\left[\leftcirc\right]$   $\left[\right]$   $\left[\leftcirc\$ Тел./Факс: +7 (495) 660-28-22 E-mail: cospa.office@cospa.ru Website: www.cospa.ru

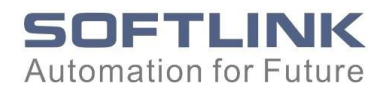

3. Конфигурация передачи данных

После вставки подсети DP в сеть DP требуется канал связи между ведомыми и ведущими, например. Обмен 8-байтными входными/выходными данными между ведомыми и ведущими.

1) Щелкните значки устройств в подсети DP и выберите требуемый байт, как показано ниже.

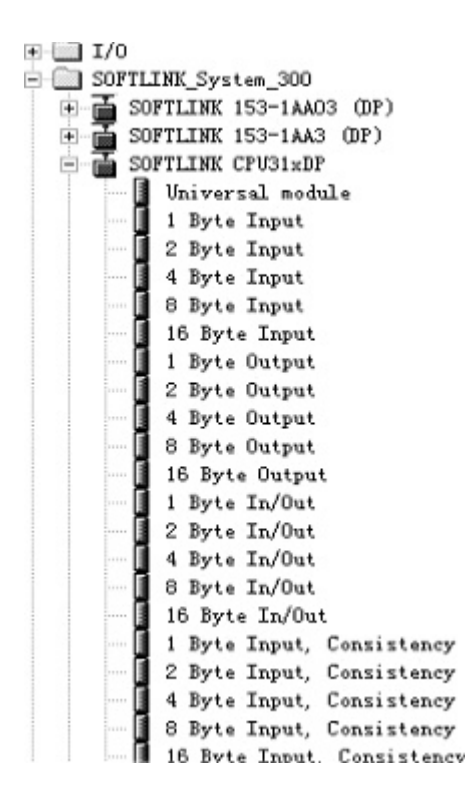

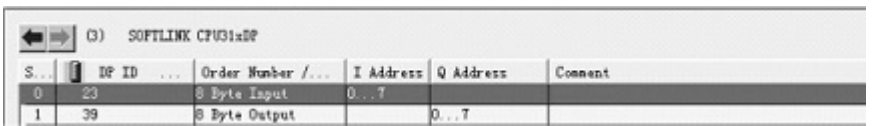

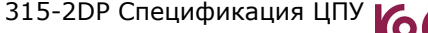

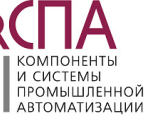

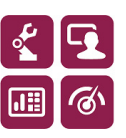

315-2DP Спецификация ЦПУ  $\overline{13}$   $\overline{14}$   $\overline{2}$   $\overline{3}$   $\overline{4}$   $\overline{5}$   $\overline{14}$   $\overline{2}$   $\overline{3}$   $\overline{2}$   $\overline{3}$   $\overline{4}$   $\overline{5}$   $\overline{5}$   $\overline{7}$   $\overline{1}$   $\overline{2}$   $\overline{5}$   $\overline{5}$   $\overline{1}$   $\overline{2}$   $\overline$ Тел./Факс: +7 (495) 660-28-22 E-mail: cospa.office@cospa.ru Website: www.cospa.ru

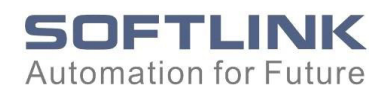

2) Конфигурация связи для ведомых

- Разверните конфигурацию «Свойства», чтобы установить свойство подчиненного устройства DP.
- Настройте байты связи между ведомыми и ведущими с помощью кнопки «новый».
- Входной адрес должен соответствовать соответствующему выходному адресу в мастере, а выходной адрес должен соответствовать соответствующему входному адресу в мастере.

Конфигурация завершена, когда она показана, как показано ниже.

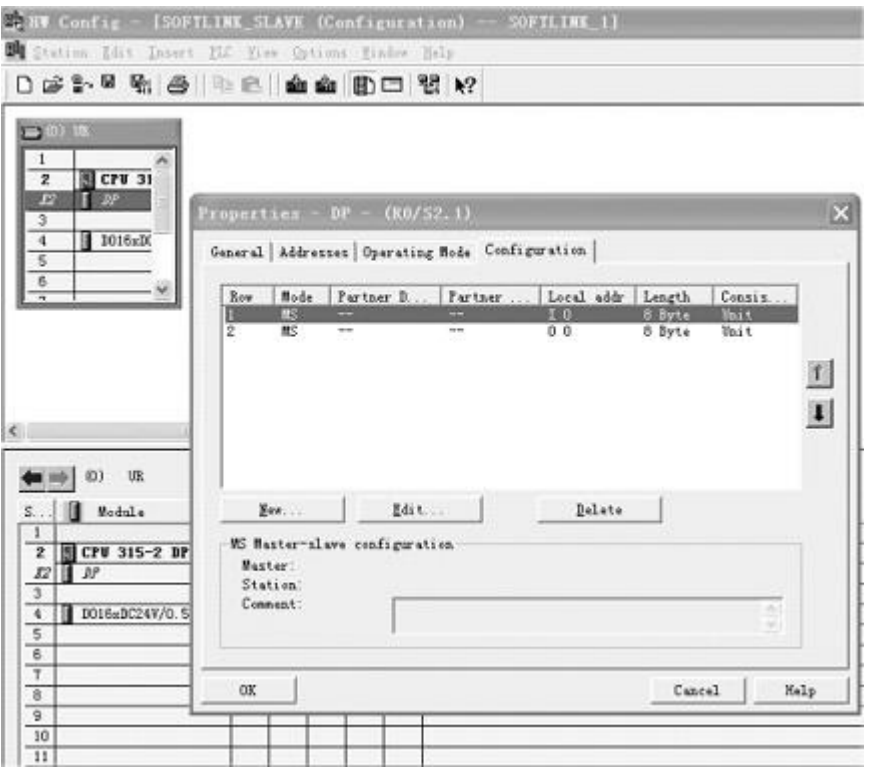

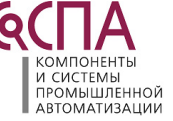

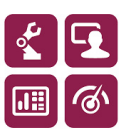

315-2DP Спецификация ЦПУ  $\left[\bigcirc\right]$   $\left[\bigcirc\right]$   $\left[\bigcirc\right]$   $\left[\bigcirc\right]$   $\left[\circ\right]$   $\left[\circ\right]$   $\left[\circ\right]$   $\left[\circ\right]$   $\left[\circ\right]$   $\left[\circ\right]$   $\left[\circ\right]$   $\left[\circ\right]$   $\left[\left(\frac{1}{2}\right)$   $\left[\left(\frac{1}{2}\right)$   $\left(\frac{1}{2}\right)$   $\left(\frac{1}{2}\right)$   $\left(\frac{1}{2}\right)$ Тел./Факс: +7 (495) 660-28-22 E-mail: cospa.office@cospa.ru Website: www.cospa.ru

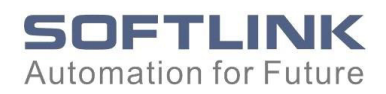

## <span id="page-17-0"></span>2.3 MMC Карта

Процессоры могли сохранять данные в течение 14 дней при отключении питания. Вы можете сохранять данные в течение более длительного времени другими способами, например. CD, жесткий диск или U-диск на ПК. Здесь показан метод карты MMC для сохранения файлов.

1. Создайте файл удержания

1) Создайте файл удержания на ПК.

2) Откройте проект, который необходимо сохранить, и выберите «Файл карты памяти», как показано ниже.

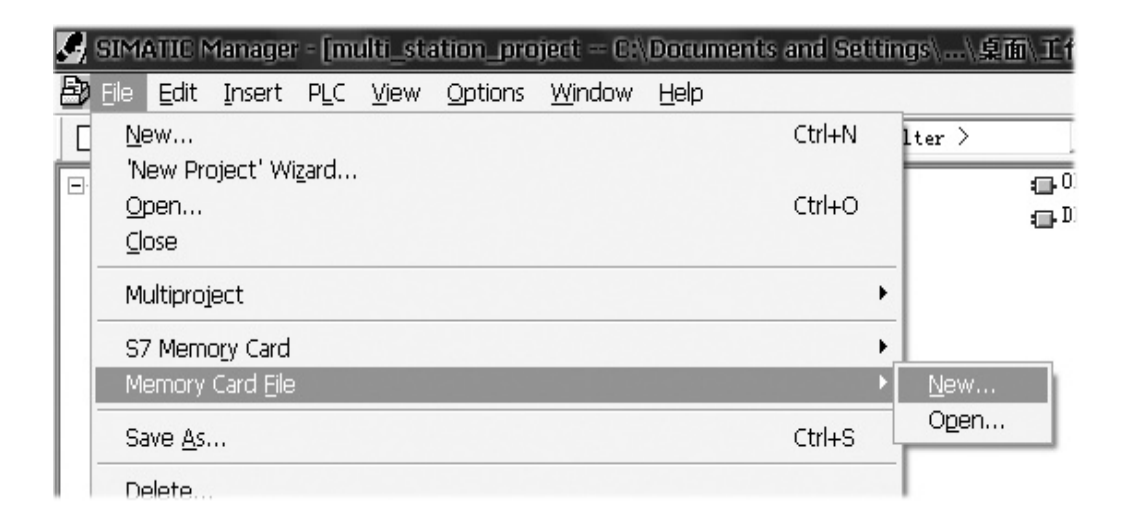

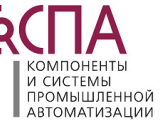

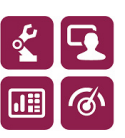

315-2DP Спецификация ЦПУ  $\overline{16}$   $\overline{11}$   $\overline{21}$   $\overline{31}$   $\overline{3$ Тел./Факс: +7 (495) 660-28-22 E-mail: cospa.office@cospa.ru Website: www.cospa.ru

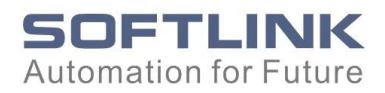

3)Создайте 2 файла удержания, названные файлом AutoLoad и файлом S7Prog, как показано ниже.

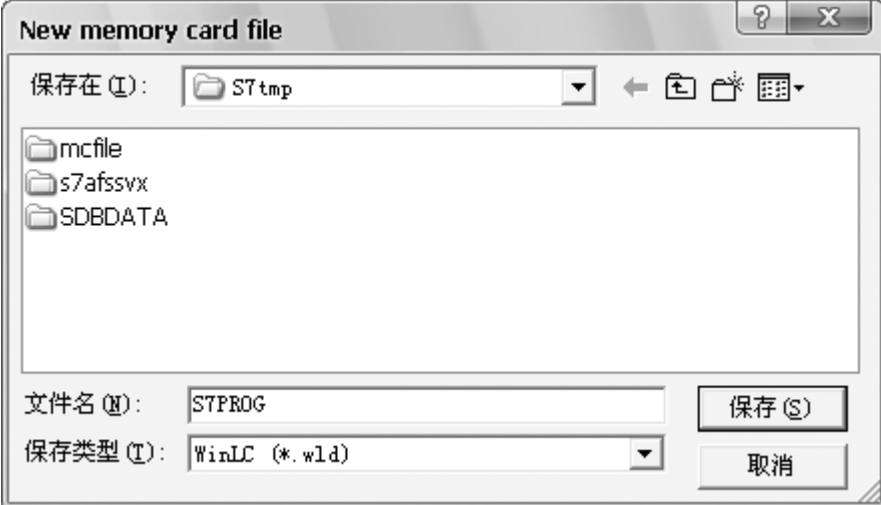

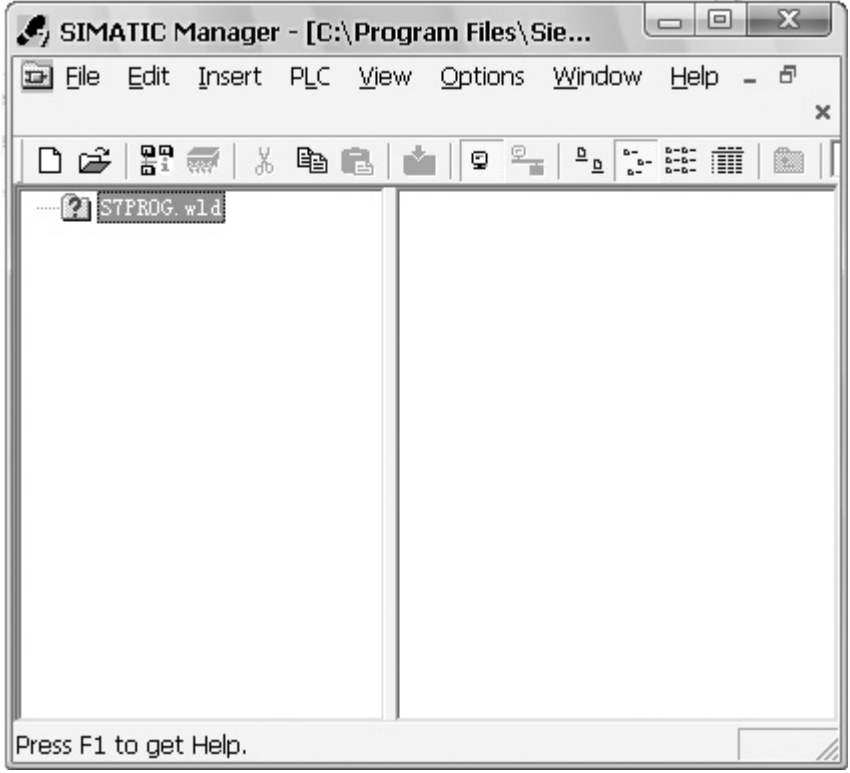

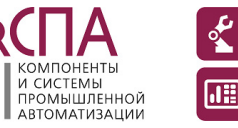

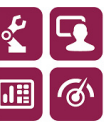

315-2DP Спецификация ЦПУ  $\left[\begin{matrix} 6 & 1 \end{matrix}\right]$   $\left[\begin{matrix} 6 & 1 \end{matrix}\right]$   $\left[\begin{matrix} 3 & 1 \end{matrix}\right]$   $\left[\begin{matrix} 250, \text{MoCKBa, a/s} \end{matrix}\right]$   $\left[\begin{matrix} 3000 \text{ eKoCIAa, a/fn} \end{matrix}\right]$   $\left[\begin{matrix} 3000 \text{ sKoCIAa, a/s} \end{matrix}\right]$   $\left[\begin{matrix} 3000 \text{ sKoCIAa, a/s}$ Тел./Факс: +7 (495) 660-28-22 E-mail: cospa.office@cospa.ru Website: www.cospa.ru

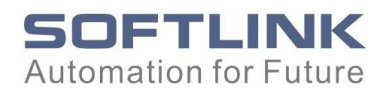

#### 4) Скопируйте и вставьте все файлы блоков в файлы карты MMC и сохраните

их.

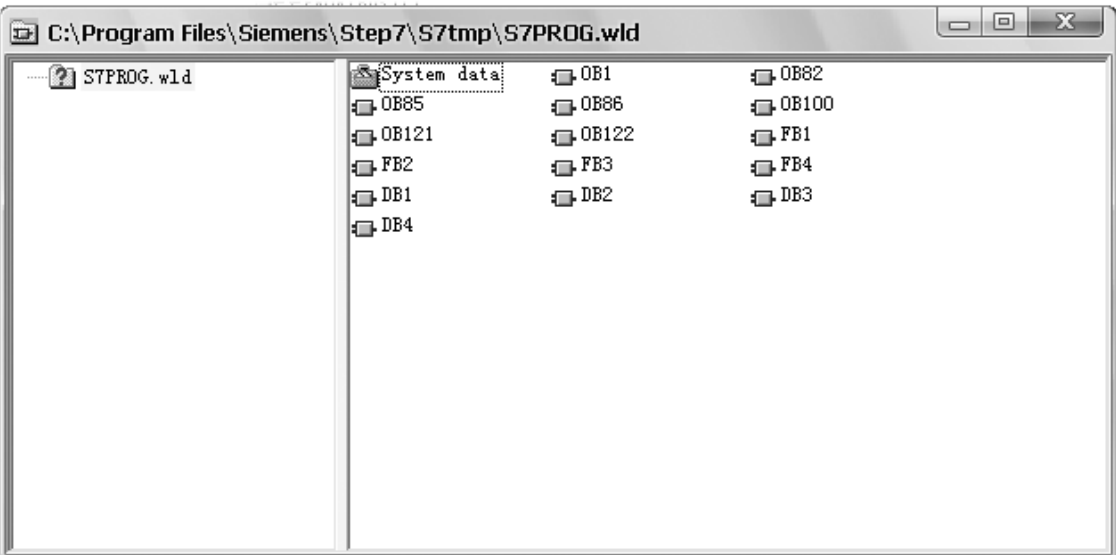

5) Создайте файл автозагрузки тем же методом.

Автозагрузка. wld и S7Prog. wld появится в соответствующих файлах. Вы можете скопировать их на карту MMC через картридер.

Файлы сохраняются полностью.

Файлы на карте MMC будут сохранены навсегда (при нормальной работе). Если карта MMC вставлена до подачи питания на ЦП, она автоматически продолжит операцию чтения карты и загрузит файлы блоков в ЦП при включении питания.

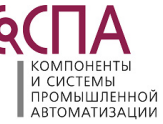

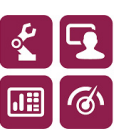

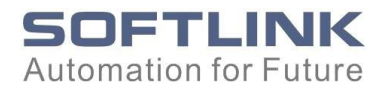

#### <span id="page-20-0"></span>Annex -- Совместимые модули

ЦПУ SOFTLINK 300 поддерживают все модули SOFTLINK 300 и некоторые модули Siemens и VIPA.

Не поддерживаемые модули, показаны в таблице ниже, обращайтесь в поддержку за более подробной информацией.

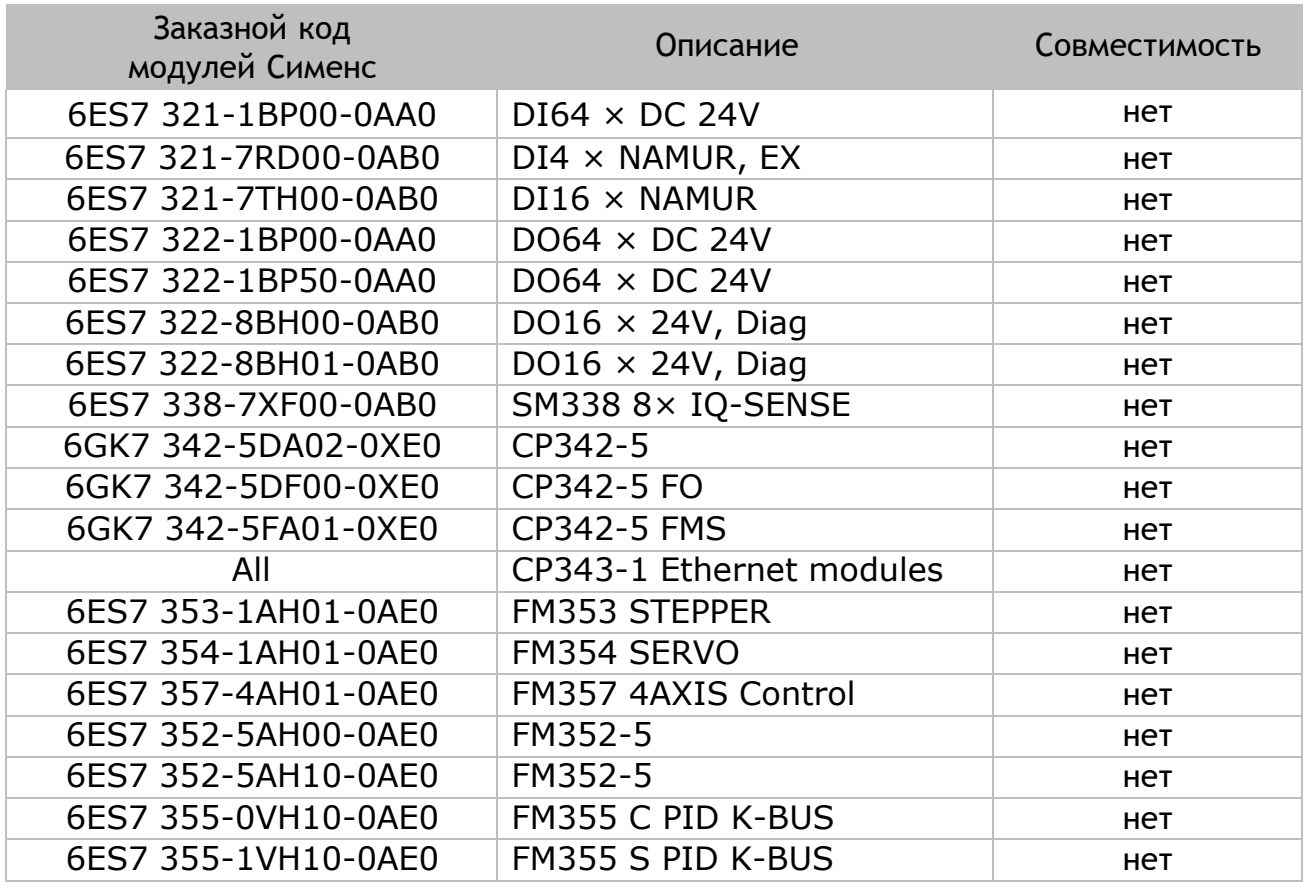

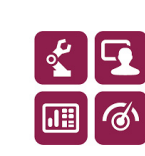

KOMPOHEHTH MOMITOHENTIN<br>
TROMBILIJIEHHOЙ<br>
ABTOMATИЗАЦИИ

315-2DP Спецификация ЦПУ  $\left[\bigcirc\right]$   $\left[\bigcirc\right]$   $\left[\bigcirc\right]$   $\left[\bigcirc\right]$   $\left[\circ\right]$   $\left[\circ\right]$   $\left[\circ\right]$   $\left[\circ\right]$   $\left[\circ\right]$   $\left[\circ\right]$   $\left[\circ\right]$   $\left[\circ\right]$   $\left[\right]$   $\left[\left(\left[\right]\right]$   $\left[\right]$   $\left[\right]$   $\left[\left[\right]\right]$   $\left[\right]$   $\left[\left[\right]\right]$   $\$ Тел./Факс: +7 (495) 660-28-22 E-mail: cospa.office@cospa.ru Website: www.cospa.ru

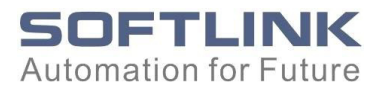

<span id="page-21-0"></span>Поддержка

Пожалуйста, свяжитесь с нашей технической поддержкой, когда возникнут вопросы.

Электронная почта: support@softlink.cn Тел.: +86-755-25336812 Факс: +86-755-25333788

Сайт: [www.softlink.cn](http://www.softlink.cn/)

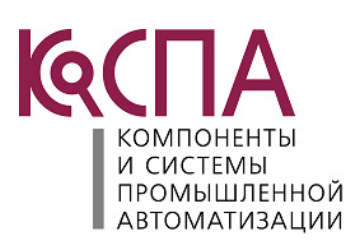

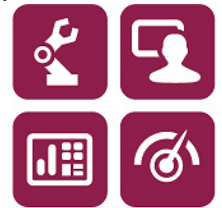

Представитель в России:<br>000 «КоСПА». 111250, Москва, а/я 57 ИНН: 7715805253. КПП: 771501001 Тел./Факс: +7 (495) 660-28-22 E-mail: cospa.office@cospa.ru Website: www.cospa.ru

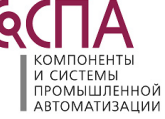

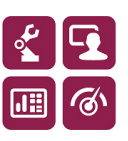

315-2DP Спецификация ЦПУ  $\left[\bigcirc\right]$   $\left[\bigcirc\right]$   $\left[\bigcirc\right]$   $\left[\bigcirc\right]$   $\left[\bigcirc\right]$   $\left[\bigcirc\right]$   $\left[\bigcirc\right]$   $\left[\bigcirc\right]$   $\left[\bigcirc\right]$   $\left[\bigcirc\right]$   $\left[\bigcirc\right]$   $\left[\leftcirc\right]$   $\left[\leftcirc\right]$   $\left[\right]$   $\left[\leftcirc\right]$   $\left[\right]$   $\left[\leftcirc\right]$   $\left[\right]$   $\left[\leftcirc$ Тел./Факс: +7 (495) 660-28-22 E-mail: cospa.office@cospa.ru Website: www.cospa.ru